#### Broadening-function technique (overview of scripts of S.M. Ruciński for IDL/GDL)

#### Theodor Pribulla

*Astronomical Institute, Slovak Academy of Sciences, Tatranská Lomnica*

Spectroscopic workshop, February 6-10, 2017, PřF MU, Brno

# Astrolibrary in IDL/GDL

- Important prerequisite is the Astro library for IDL: https://idlastro.gsfc.nasa.gov/
- It contains routines e.g. for reading/writing FITS files, performing aperture photometry (DAOphot package), barycentric correction of spectra etc.

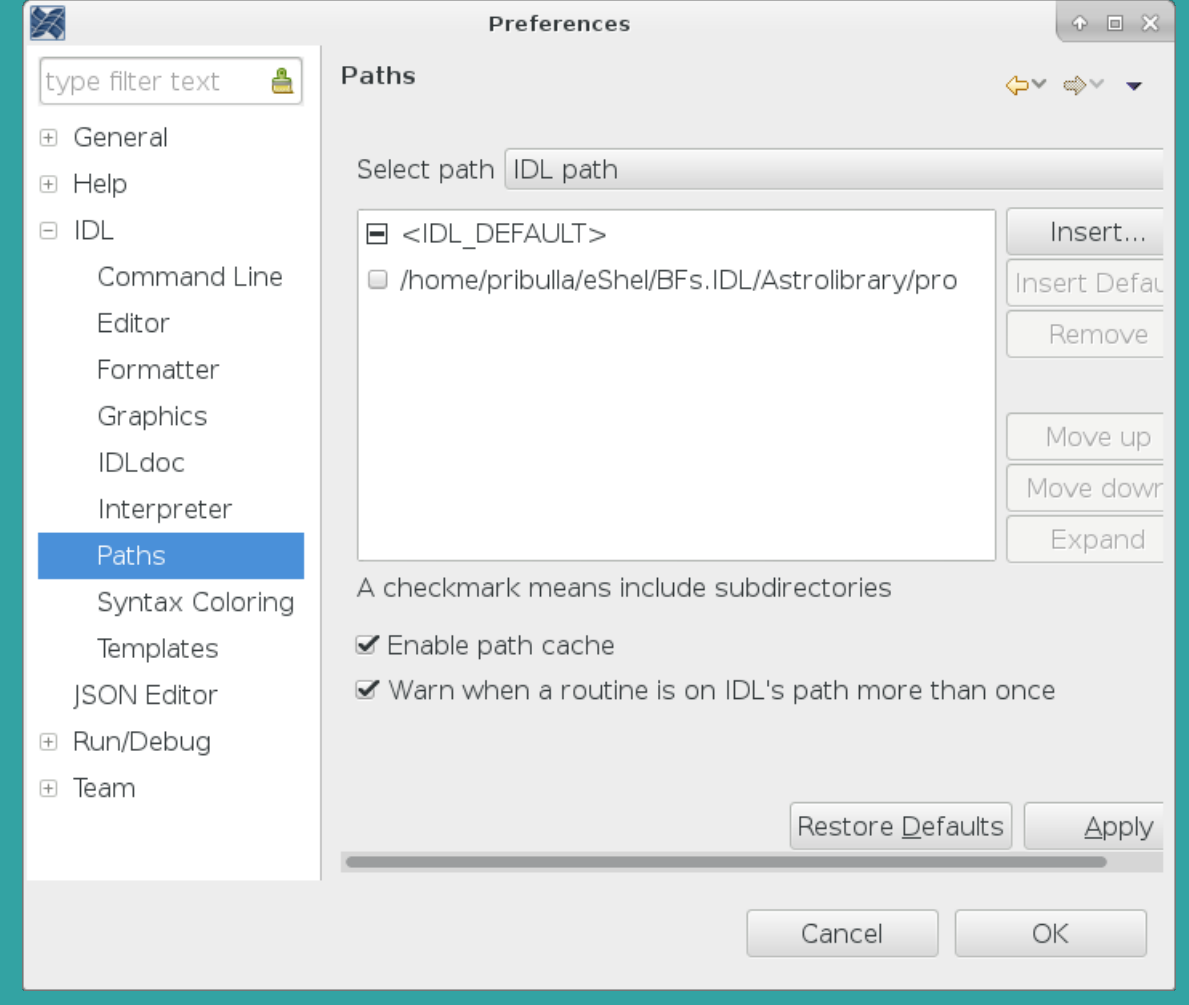

#### IDL GUI

#### • IDL console, programming window, variables, history perspectives

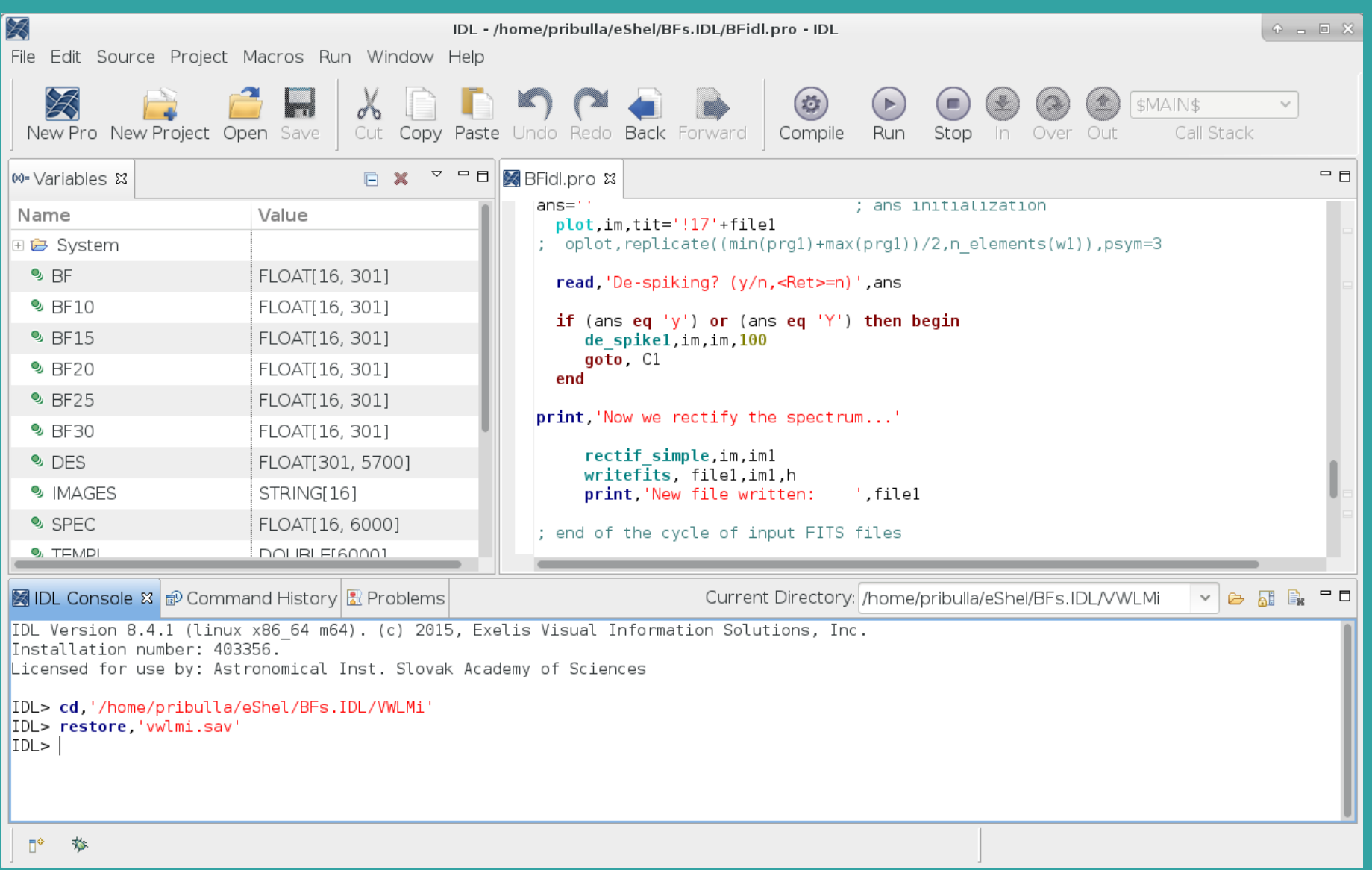

# Starting in IDL GUI

- Load the BF extraction scripts, File/Open and select BFidl.pro
- Compile the set of the scripts/routine (Ctrl-F8), it must be done two times because of the dependencies
- Change working directory to where the spectra are stored: IDL> cd,'/home/pribulla/eShel/BFs.IDL/VWLMi'
- List the spectra to be analyzed to a file, e.g. Is  $*$  fits  $>$  vwlmi. Ist
- First spectrum of the list must be the template
- When running BF extraction scripts the results are written in variables and not FITS headers
- You can save results (including all variables) of the session by:

save, f='vwlmi.sav',/var

#### Data requirements I

- 1D linearized spectra of the template and object
- If the spectra are not rectified and cleaned of cosmic spikes you can use routine rec\_spike\_list.pro e.g.:

IDL> rec spike list, 'vwlmi.lst'

- Prior to starting de-spiking and rectification it is good to adjust the graphical window scaling using set\_win
- In the resulting spectra '.fits' is replaced by 'r.fits'

## Template spectrum

- Template spectrum should be obtained with the same instrument and resolution
- The spectral range to be deconvolved must be covered for both template and object spectra
- The template should have similar metallicity, Teff as the object
- The v sin i of the template spectrum must be as small as possible
- The template spectrum should have as high SNR as possible
- The spectral range for the deconvolution should
	- avoid strong (e.g. Balmer) lines
	- contain (many) narrow metallic lines
	- avoid telluric lines
	- blending of lines is no problem !!!
- For late A till K stars the best spectral range is 4900-5500 Å, the best part of it is 5100-5300 Å
- For late-type B and early-type A stars, the region of Mg I 4481 line is the best (SNR  $\geq$  150, isn however, needed)

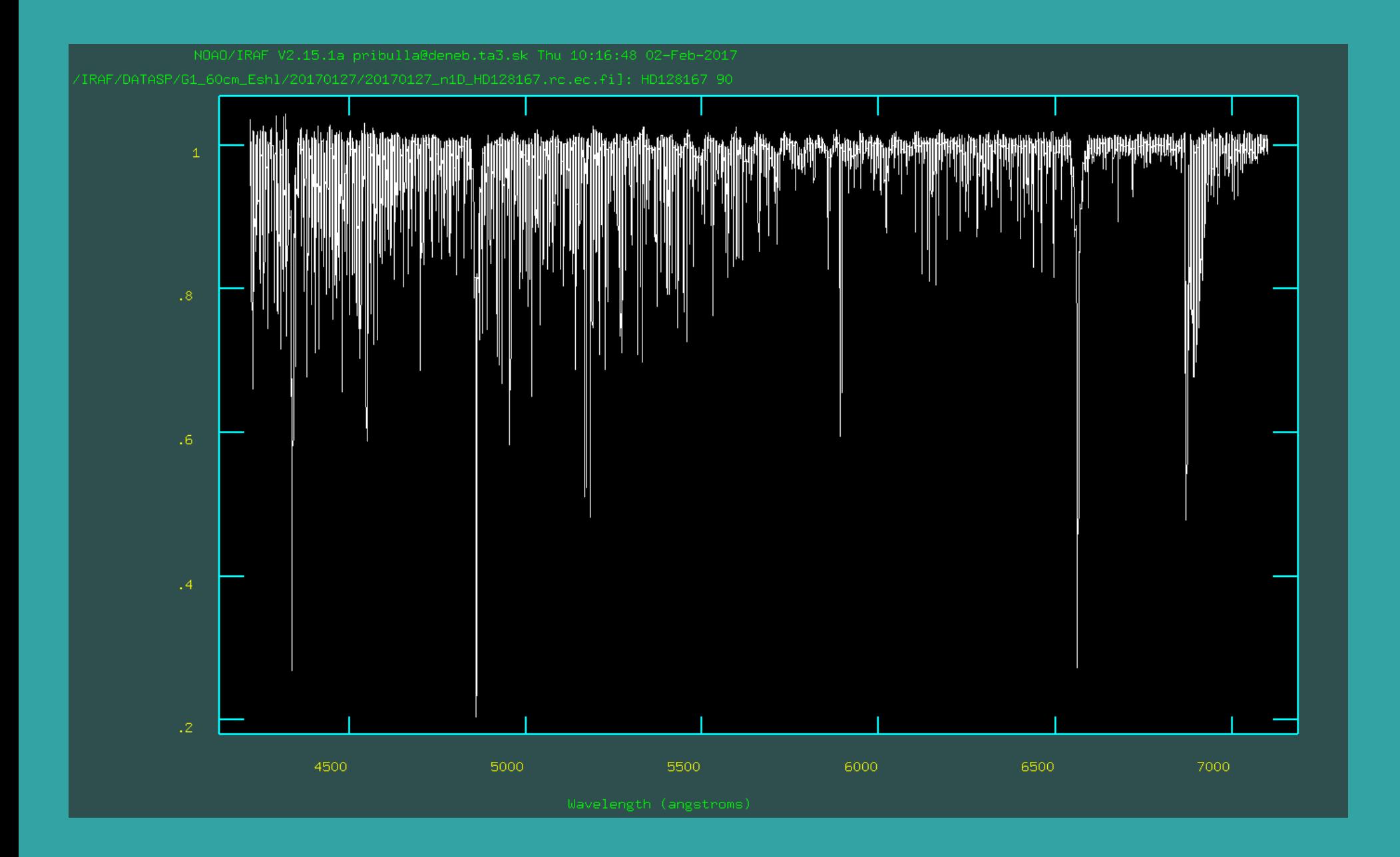

• HD128167, F4V, v sin i = 7.3 km/s

### FITS keywords used by the scripts

• BFidl.pro supports couple of alternative FITS keywords and formats, EQUINOX=EPOCH, EXPOSURE=EXPTIME, CRVAL1=CD1\_1, etc.

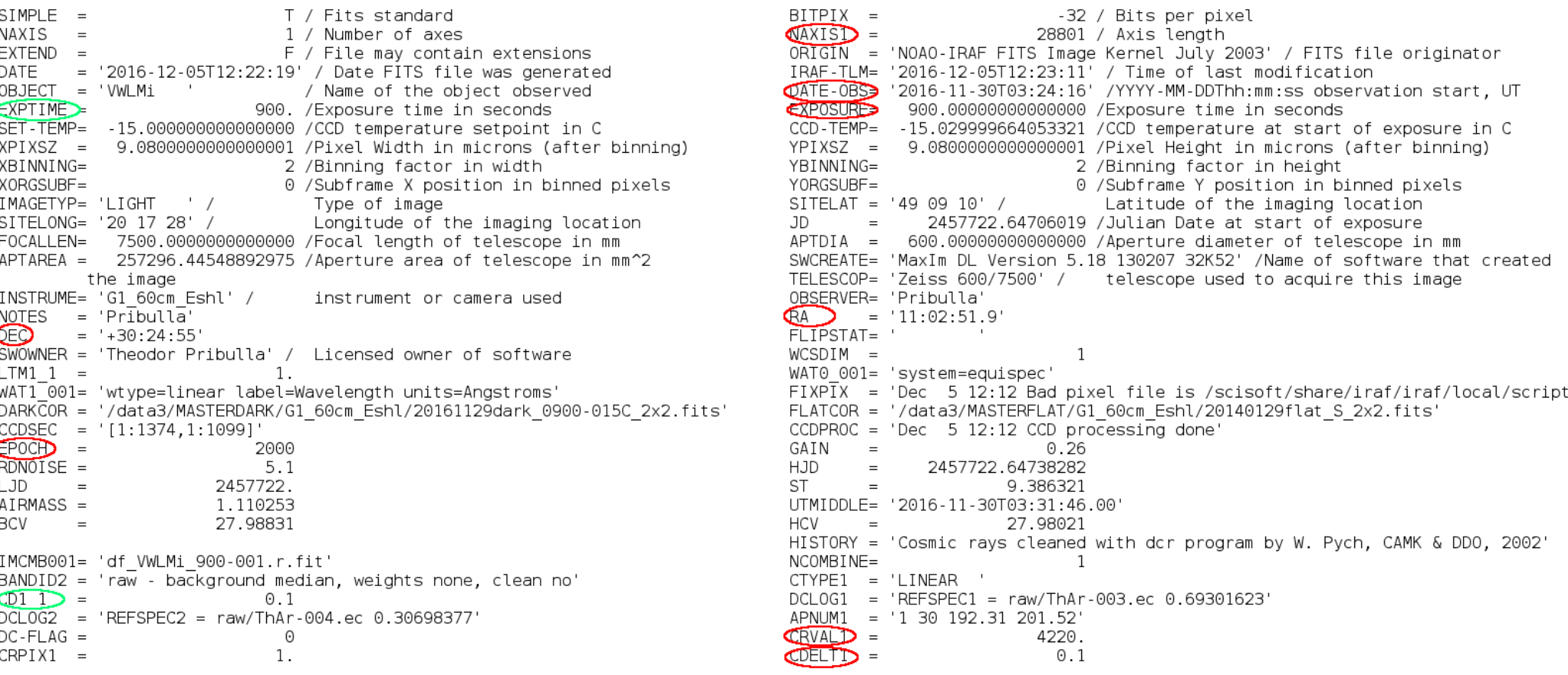

### 1. Analysis of the template spectrum

- Singular-value decomposition of the template spectrum with BFpro1.pro
- Spectra originally with linear wavelength vector are rebinned to logarithmic wavelength vector
- It is crucial to reasonably select wavelengh range (w00,n), and the velocity vector (m, stepV) of the extracted BFs
- Typically:

BFpro1, 'n1D HD128167.ecr.fits',4900,6000,301,5.8,[0.,0.],w1,des,ww,u,v,vel,templ

```
©pro BFpro1.std fts.w00.n.m.stepV.blank.w1.des.ww.u.v.vel.templ
\theta; processing of the standard (template) spectrum
  ver.March 2005
   input: std fts = name of file with std spec in FITS, with .ext[ension]
           w00 = starting wave (A) of the log-wave vector, select
                = desired length of the log-wave vector in pix
           n.
                  n must be EVEN, for our spectra typically 1000
                = desired length of the BF, must be ODD number of pixels,
           m
                  typically 111, 121, 131, etc.
           stepV = step in velocities in the wavelengresid=th vector wl
                  for DDO use 11.8 km/s, new 6.5 km/s
                = log-wave wavelenghts, for use in BFpro2.pro
   output: wl
           des = design array= singular value vector
           WW
           u.v = auxiliary arraysvel = velocity vector, x-axis for broadening functions
```
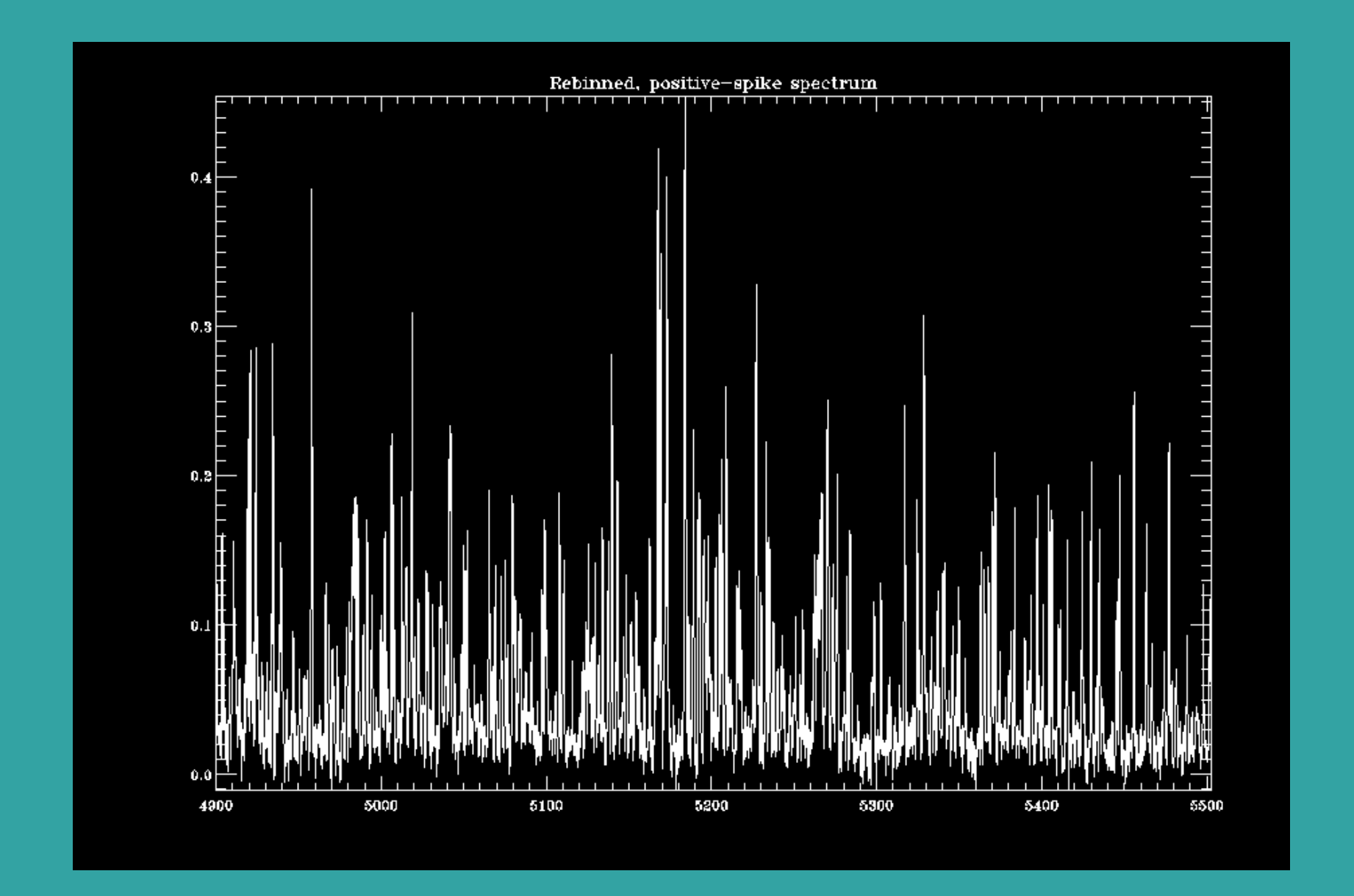

• rebinned spectrum of HD128167, positive-spiked (continuum  $= 0$ )

#### 2. BF extraction

- Object spectra are deconvolved using the Singular-value decomposition of the template spectrum with BFpro1.pro
- Typically:

BFpro2, 'vwlmi.lst', 'junk.lst', w1, ww, u, v, images, spec, bf

```
⊜<mark>pro BFpro2,prq lst,prq lst1,w1,ww,u,v,images,spec,bf</mark>
\bullet: processing of the program spectra, derivation of BF for all spectra
      as a 2-D array: bf[phase-indx, yel-indx]
  ver March 2005
  this version (May 2002) includes rejection of poor spectra
      and permits an abort when things go wrong
  input: pra lst = list of program-star spectrum FITS files
               (in Win use DOS window: dir *.FTS /B > star.lst)
           wl = log-wave vector, calculated with BFproj.pro= singular values, calculated with BFpro1.pro
           WW
           u, v = u, v = auxilary arrays, calculated with BFprol.pro
   output:
           prq lst1 = new list with some poor spectra rejected
           images = string array duplication names, as a checkspec = spectra, just in case, not really used= full BF, normally must be smoothed, use BFpro3.pro
           bf i
   usage: BFpro2, 'V23570ph.lst', 'V23570ph1.lst',w1,w,u,v,images,spec,bf
                    pra list
                                   new list
                                                 wl ww u v images spec bf
```
## 3. BF smoothing

- Extracted BFs contain high-frequency noise
- Smothing is done by convolution of extracted BFs with the Gaussian functions of various width
- Normally  $\sigma = 1.0, 1.5, 2.0, 2.5, 3.0$  RV bins/steps are used in BFpro3.pro
- All smoothed BFs are stored

BFpro3, bf, bf10, bf15, bf20, bf25, bf30

#### VW LMi, SB2 + SB2, SNR at 5500 Å ~60, V=8.06, F5V

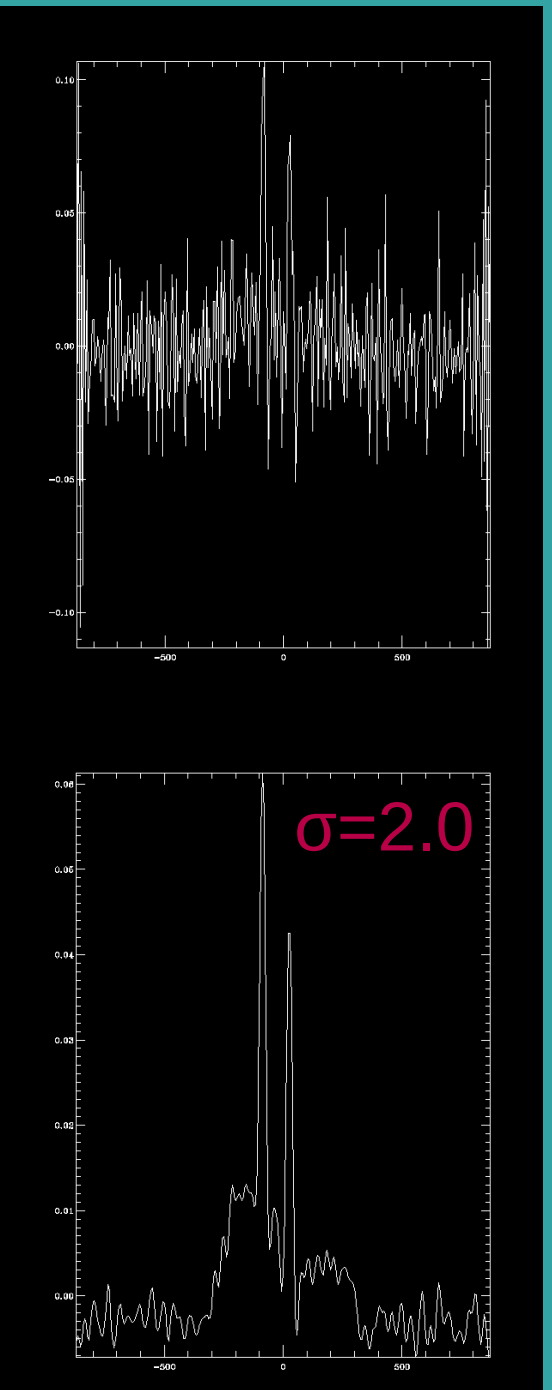

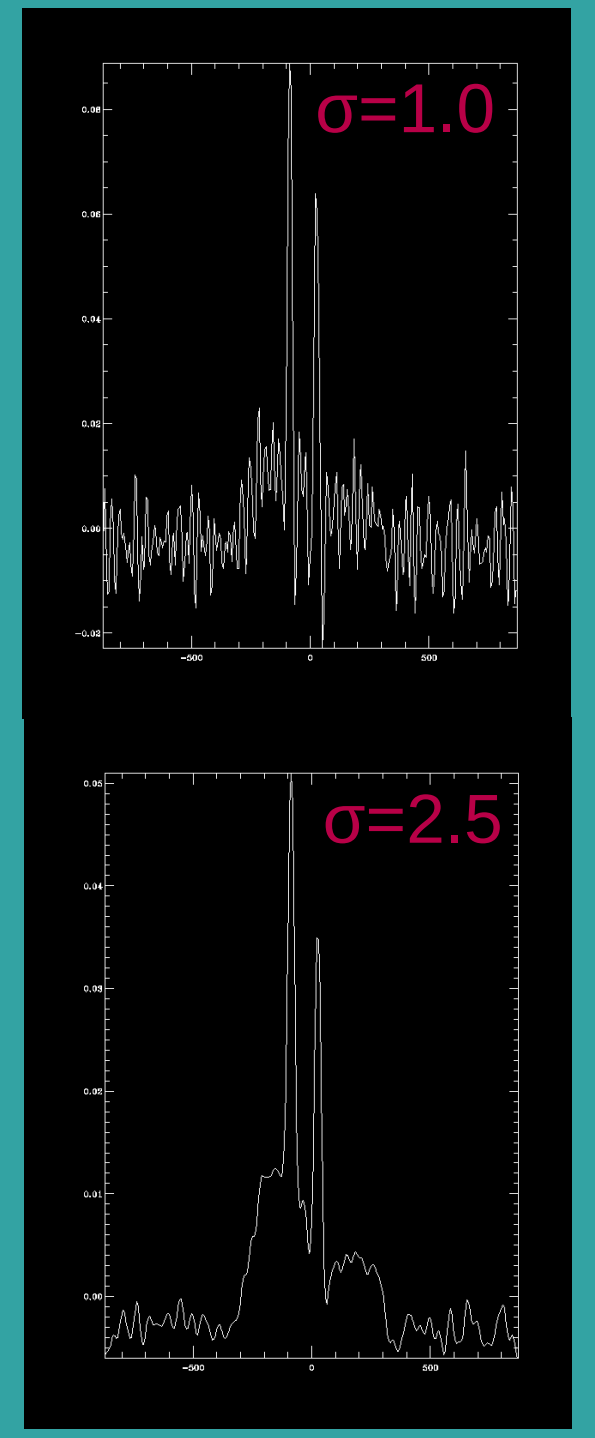

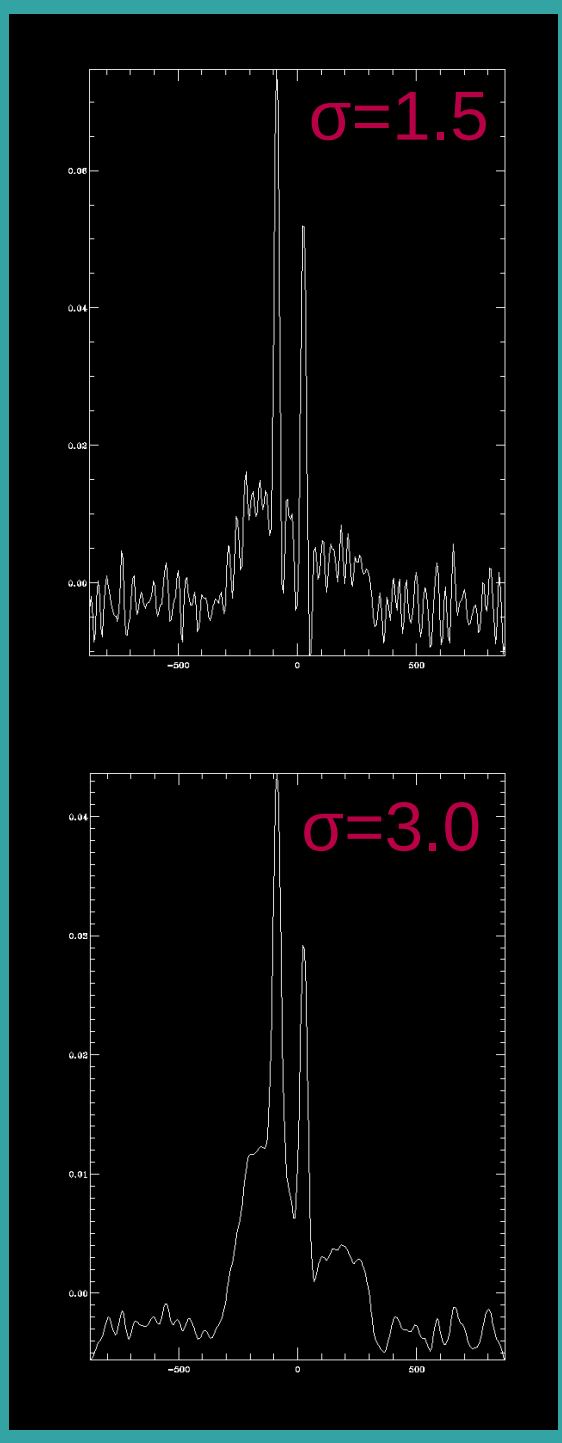

#### Heliocentric corrections and phases

- BFidl.pro enables to compute heliocentric dates of middle exposure, heliocentric RV corrections and orbital phases of periodic variables
- For HJD and HVC:

hjd vel, 'vwlmi.lst', 20.2911d0, 49.1528d0, hjd, hvc

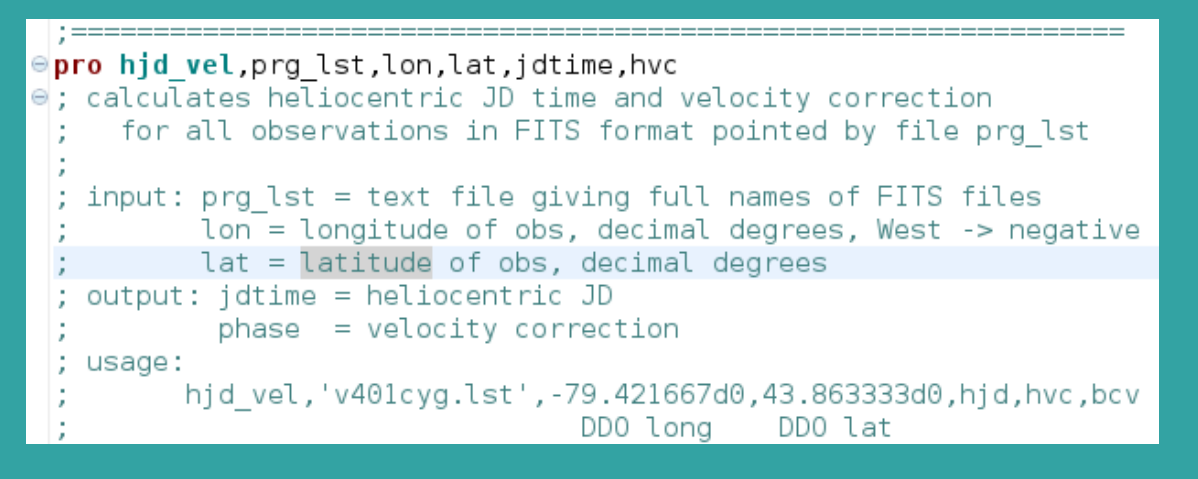

#### • For heliocentric phases:

hjd phase, 'vwlmi.lst', 2452500.1497d0, 0.47755106d0, jdtime, phase

```
⊕pro hjd phase, prg lst, T0, period, jdtime, phase
\Theta; calculates heliocentric JD time and phase
     for all observations in FITS poined by file prg lst
   input: prq lst = text file giving full names of FITS files
                  = initial epoch of binary
          T0 I
          period = orbital periodoutput: jdtime = heliocentric JD
           phase = corresponding phaseusage: hid phase, 'v401cyg.lst', t0, period, hid, phase
```
# Trailing spectra of BFs

• Extracted BFs can be used to produce a trailing spectrum to see features persistent/correlated in phase:

BFimage1, bf25, hvc, vel, RVstand, phase, 'BD And', bf 2d, ph 2d

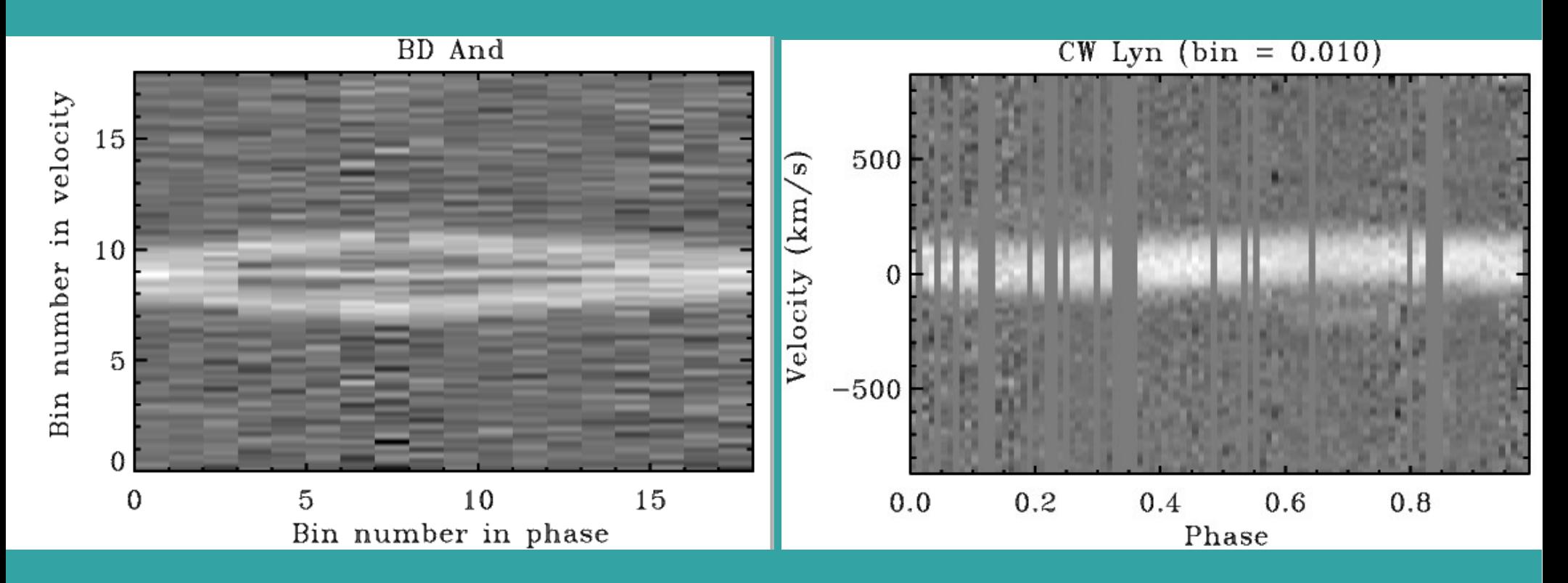

• Trailing spectra can be rebinned and made equidistant in phase

BFimage2, bf 2d, vel, phase, 0.01, 'CW Lyn', bf 2x, 1

#### Measuring RVs of SB1, SB2

- Profiles of components in BF can be modelled either by Gaussians or rotational profiles
- In the case of SB2 modelled by rotational profiles the following sequence of commands is used:

 $rwm20 = fltarr(17.2)$ 

i=1 & a=[1.0,120,70,0.30,-130,30,0.00] & da=fltarr(7) & bbb=reform(bf20[i,\*]) & &bbb=bbb/max(bbb) & plot,vel,bbb

a=a+da & yrot=rot two(vel,bbb,a,da) & plot,vel,bbb & oplot,vel,yrot,line=2,color=234 & print,form='(7f8.4/7f8.4)',a,da

rvm20[i,0]=a[1] & rvm20[i,1]=a[4]

• In the case of a SB1 with low rotational velocity the Gaussian function is a good approximation

gauss auto, vel, bf20, hvc, 0.2, rvm20 <RETURN>

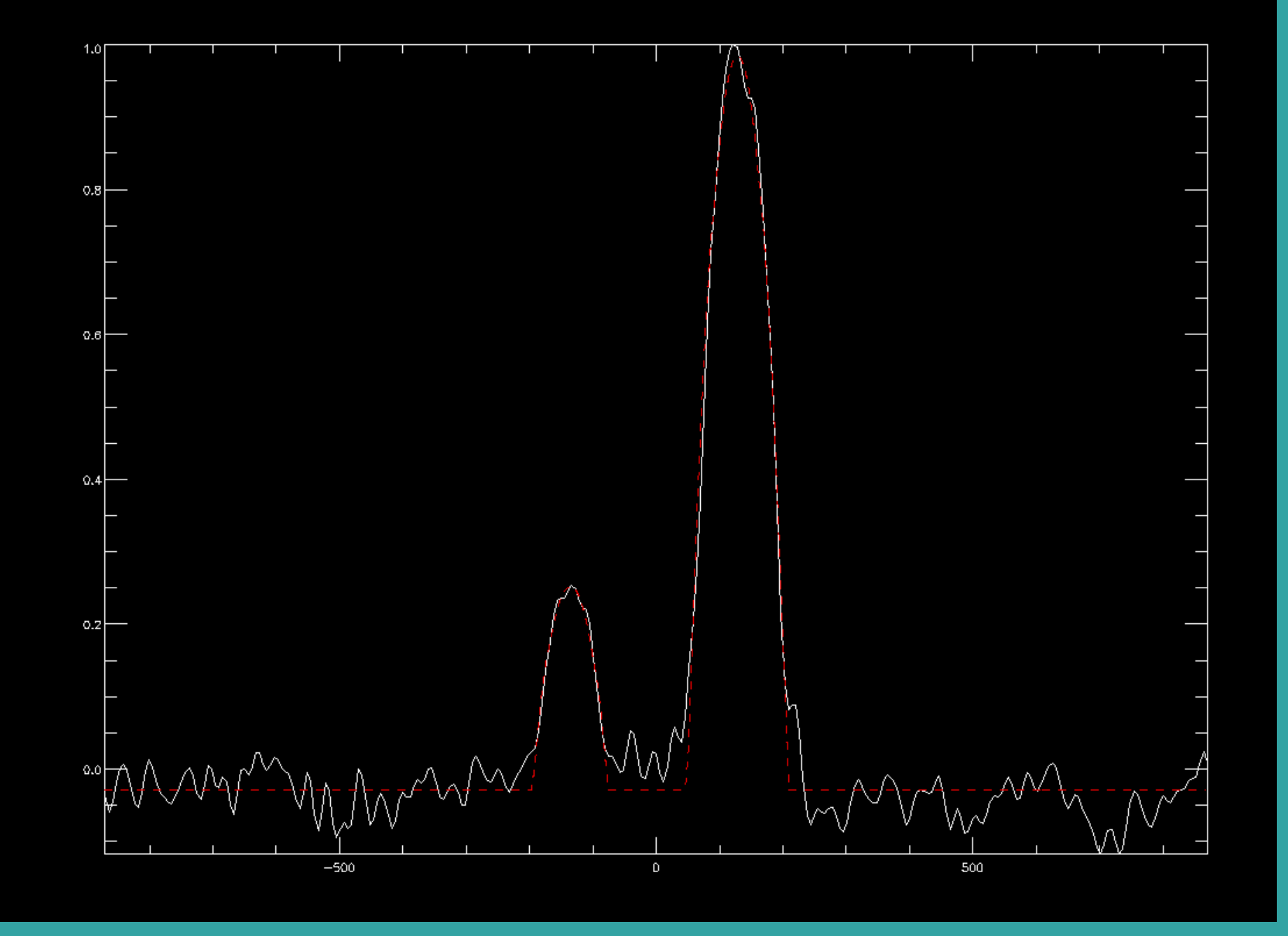

SB2 system UV Psc, SNR=55, G5V, V=9.01

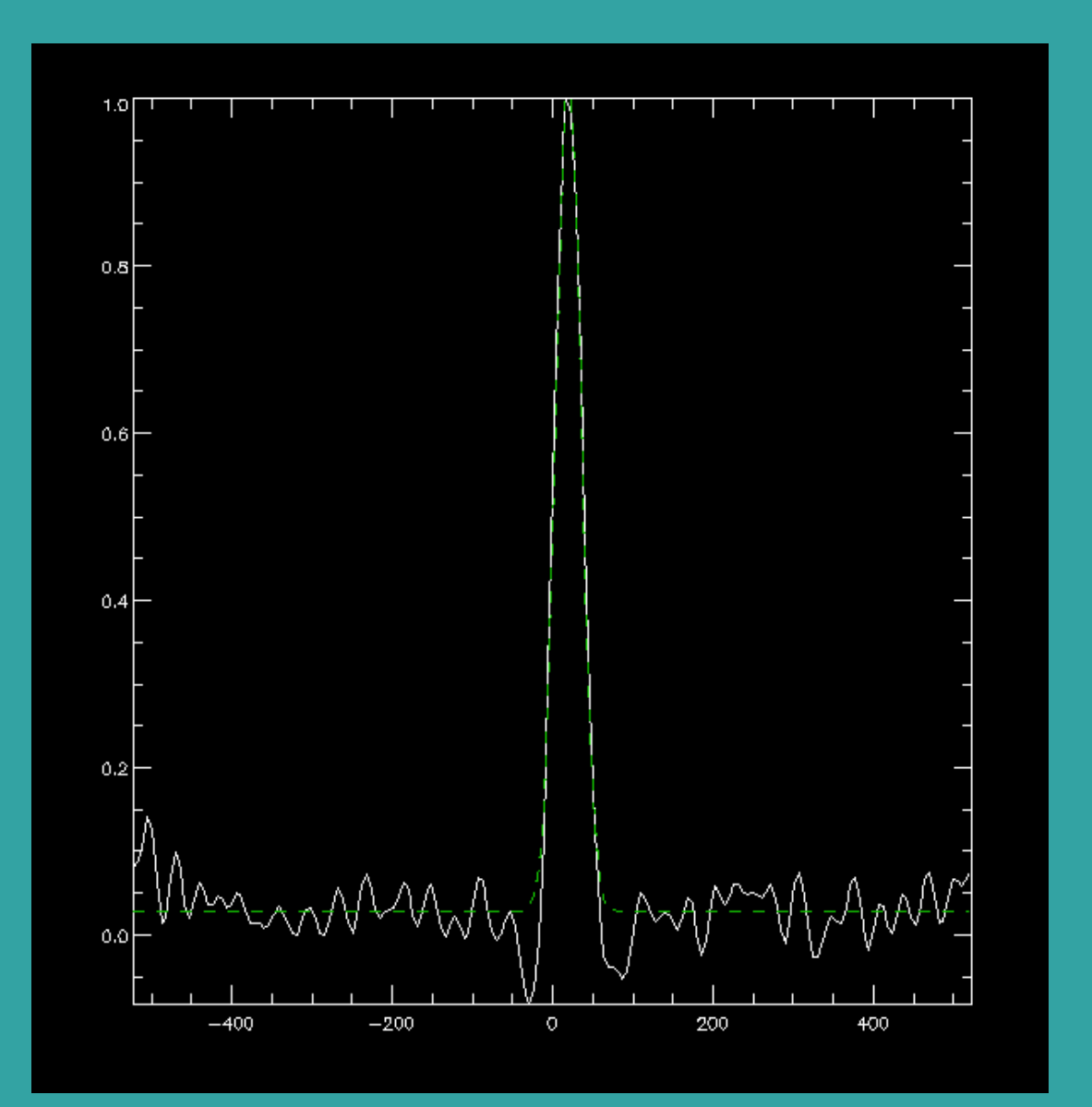

#### SB1 system V501 Aur, SNR=27, K3IV, V=10.88

# Treating multiple systems

- Often a triple or a quadruple system is composed of a close binary with rapidly-rotating components and slowly rotating additional component(s)
- First, all components are modelled with multiple Gaussians and the slowly-rotating components are subtracted, then rapidly rotating components are modelled with rotational profiles
- Typical sequence of commands to remove the slow rotators:

rvm25=fltarr(13,23)  $l$  3=fltarr(23) & l 4=fltarr(23)  $b\bar{f}25$  2=fltarr(23,301) i=17& print.phase[i] & print.hid[i] - 2.4d6 & bbb=reform(bf25[i.\*])&bbb=bbb/max(bbb) & plot.vel.bbb a=a+da&y=four gs(vel,bbb,a,da)&plot,vel,bbb&oplot,vel,y,line=2,color=123423&print,form='(13f8.2/13f8.4)',a,da & rvm25[\*,i]=a <iterate until da=0> bf25\_2[i,\*]=bbb - a[6]\*exp(-(a[7]-vel)^2/a[8]^2) - a[9]\*exp(-(a[10]-vel)^2/a[11]^2) & plot,vel,bf25\_2[i,\*] l 3[i]=(a[6]\*a[8])/(a[0]\*a[2]+a[3]\*a[5]) & l 4[i]=(a[9]\*a[11])/(a[0]\*a[2]+a[3]\*a[5]) & print,l 3[i],l 4[i],f='(2f8.4)'

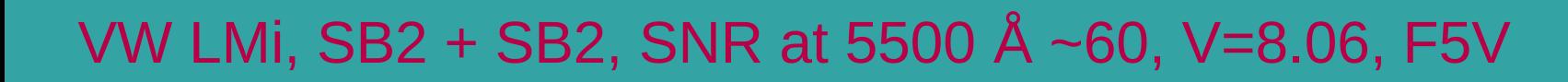

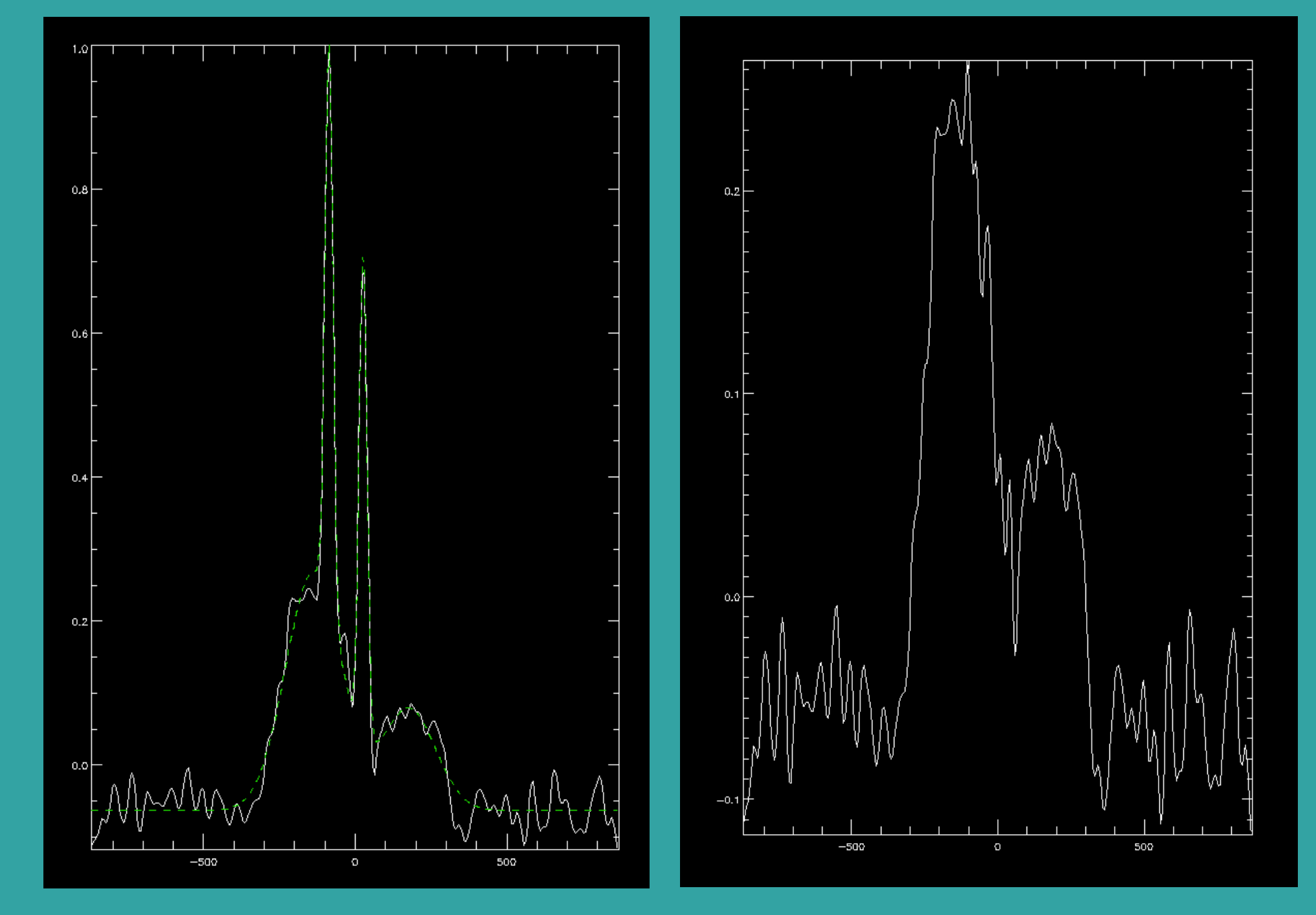

## Checking the template

- If the selected template matches the object spectra can be found either by (i) measuring strength of the BFs (should be close to unity) (ii) plotting convolution of BF with the template
- Task bfstrength one can be used for a single BF or bfstrength for all BFs in the project, e.g.:

BFstrength one, vel, bf20[8,\*], str

SB2 system AR Lac K0IV+G5IV, V=6.11

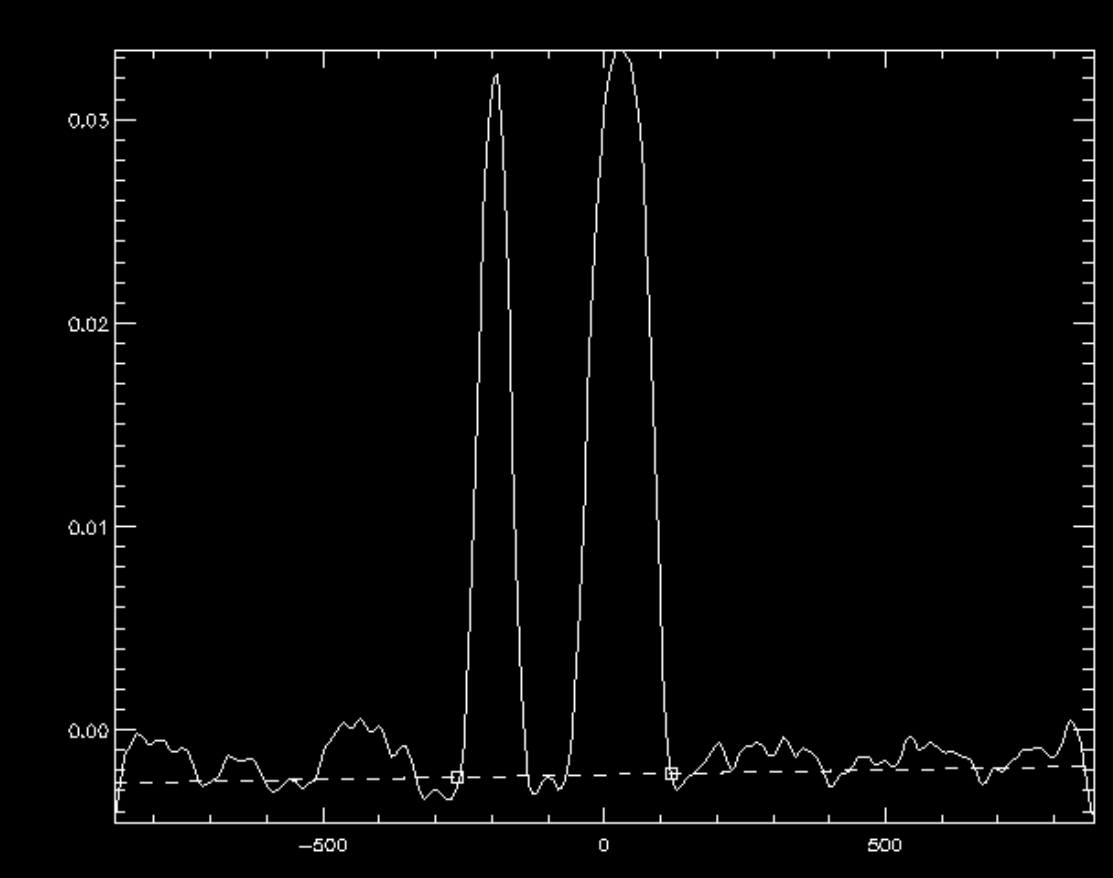

## A few more useful commands

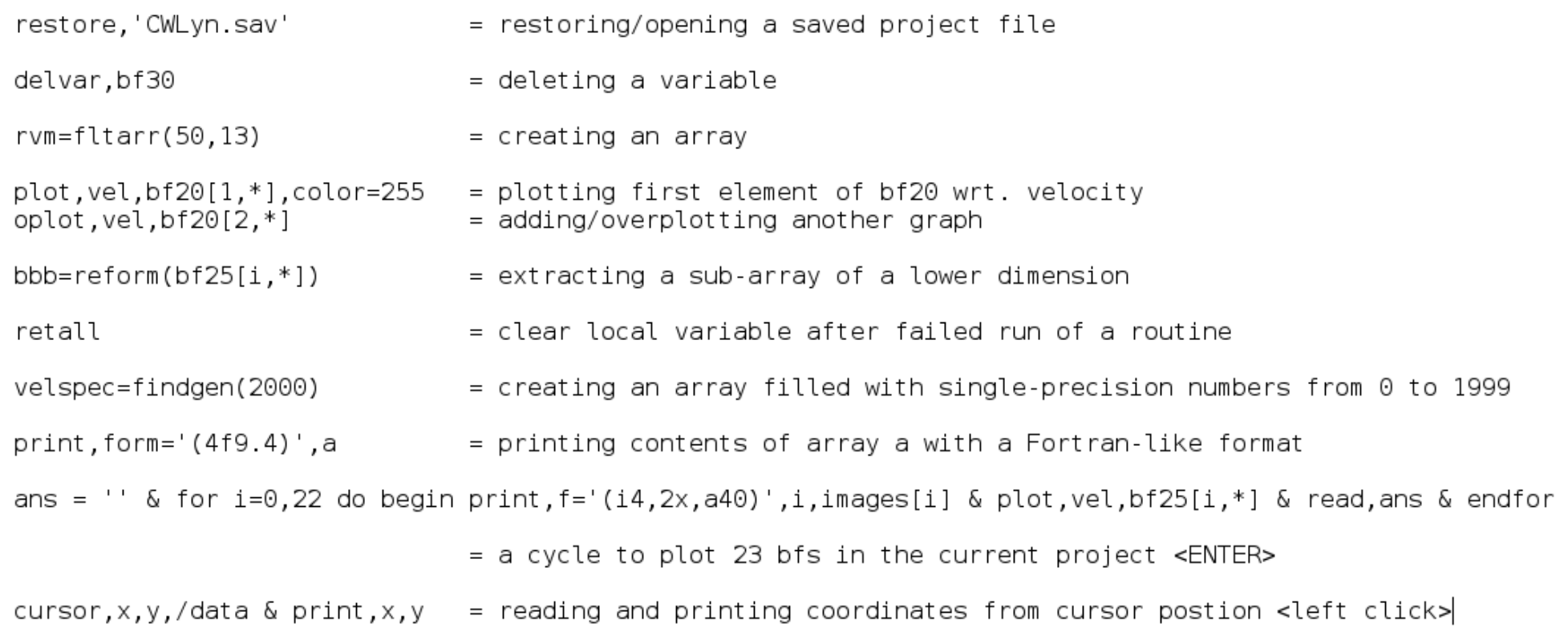

Thank You !